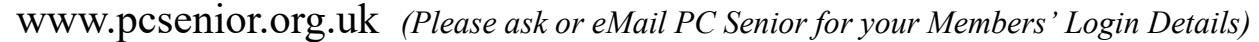

Feedback **Digital Photography** Home **About Us Home Support Workshops Members Login Useful Links** 

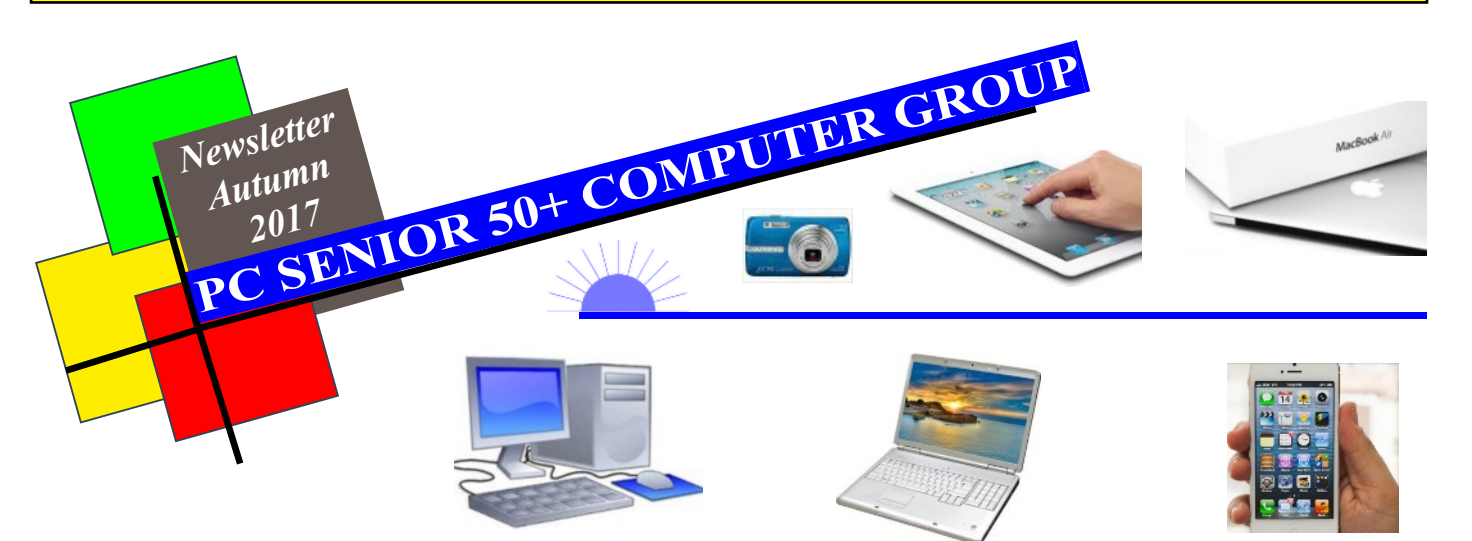

### **PC Senior Chat**

*Hi and welcome to our Regular Newsletter which includes information & computer advice to keep you up and running with your Computer/Laptop/Tablet/iPhone etc with just a little help from us at PC Senior …. So remember, if you are a Member, then you can eMail or Text/Telephone us any time if you have a problem or need help/advise and we will get back to you*

John & Sandra (PC Senior)

- Page1 PC Senior Chat/Info/Contact Details
- Page2 What's going on? Charging your Mobile Phone Better Safe Than Sorry
- Page3 Keyboard Mysteries
- Page4 Keep taking the Tablets Over 50's Health & Well Being *Members and Non-Member*

*PC Senior Tel: 07950869922 eMail: info@pcsenior.org.uk Web: www.pcsenior.org.uk*

*OR drop us a line at 78 Manor Rd, Barnet, Herts, EN5 2LG …. We can help you with Broadband Setup; choosing a Computer or Tablet; Spyware Protection/Virus Removal; 1to1 Training and Support.*

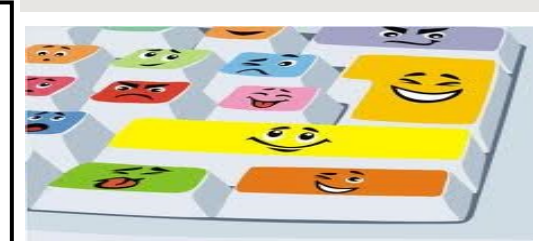

*Home Visits welcome*

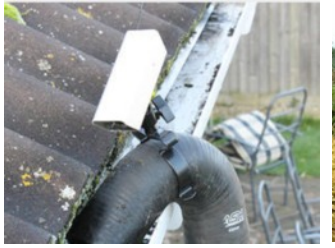

**Professional Gutter Cleaning** FREE Quote **Tel: 07792 673794**

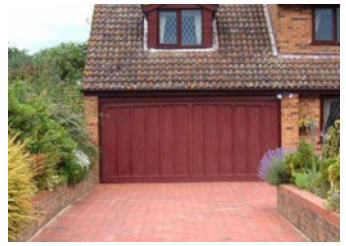

**Driveway Cleaning, Patios and Decking (**FREE Quote) **Tel: 07792 673794**

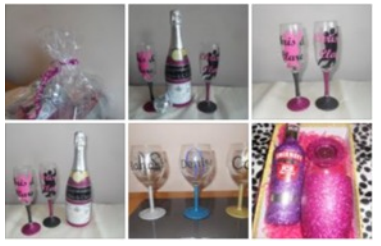

**TheGlamourousGlassCompany Gift Shop ….** Weddings, Special Occasions and Gifts of beauty! **Tel: 01268 696404**

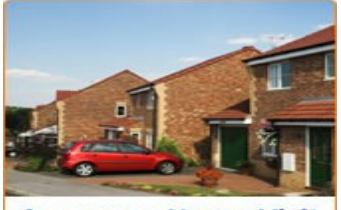

**Arrange a Home Visit** 

**PC SENIOR** *Home Support; 1to1 Tuition; Service and Repairs* **Tel: 07950869922**

**www.newlookoutdoorcleaning.co.uk https://www.facebook.com/theglamourousglasscompany**

#### **PC Senior Membership £25/Year ….** *Always someone to turn to!* **or £55 Silver to include a generous 2hrs Home Visit/Support**

*With an up-to-date PC Senior Membership, you won't need to struggle with your computing just for the sake of having no-one to ask! Members can ring John or Sandra any time for help/advise or send an eMail detailing your problem (If it turns out to be a Major Problem, then don't worry - you can arrange a 1to1 Home Visit at our Members' Rates with someone you can trust and who knows you and your computer setup!)*

**About Us** Workshops **Digital Photography** Home **Home Support Members Login Useful Links** Feedback

# **What's Going On?**

When someone wants to buy a New Laptop and they ask me what I recommend, my usual reply is to first look at John Lewis because they give a 2 year Warranty as opposed to the normal 1 year Manufacturer's Warranty (which goes by very quickly). Then just check the price elsewhere just in case you are missing a bargain.

Then I say try to get one with 8GB (Gigabytes) of Memory to ensure you get the best Speed out of Windows 10 especially when it has done all it's updates!

Finally, choose which Make/Model you like the look of - you may prefer the Keyboard or the shape of the screen better on one than the other. Personally, I like the look and feel of the Lenovo Laptop but take a look as well at the Dell HP and Acer Laptops.

BUT having said all this, I took a look around PC World the other week and I couldn't believe that nearly every Laptop (except the really expensive ones) had only 4GB Memory and, to make matters worse, they have seen fit to sell them without an integral CD/DVD .... So, I have to ask the question **"What's going on!"**

**P.S.** I know I am ranting a bit and that in most cases (but not all) you can get PC Senior to upgrade the Memory on your Laptop and you can buy an External USB CD/DVD Player for about £40 - £50 but, sometimes, the Customer does know what he wants!

## **Charging your Mobile Phone**

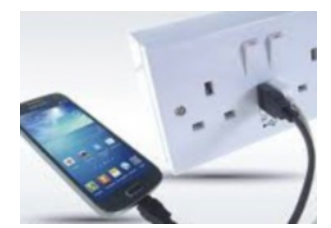

Interesting photo! Do you notice that **the Double Socket also has a USB Port** into which you can plug your Mobile Phone's charging cable?

You can get an electrician to change any of your normal sockets to give you this option.

I tend to charge my Mobile Phone up to 100% every 2 or 3 days (Yours may need it more or less often) so I leave my Charging Cable plugged in and ready to go -

and I can always find it as well.

Battery technology has improved a lot in the last few years and, with the advent of **lithium-ion cells** in our Mobile Phones, there is **now no longer a need to completely discharge them to 0%** and then fully charge them again on occasions.

If you want your Mobile Phone to take less time to charge up then Turn OFF your WiFi and Bluetooth in the General Settings …. But don't forget to turn them back On again afterwards (If you don't use Bluetooth then leave it switched Off all together as it contributes to running your battery down)

## **Better Safe Than Sorry**

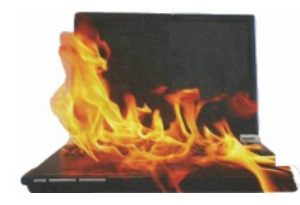

With the advent of winter and it's associated storms, thunder and lightening etc I have been asked whether it is necessary to switch off/unplug my electrical devices?

I tend to leave my Broadband Router on all the time so that I don't miss any overnight updates which they do. But I am more protective of my Laptop/Desktop Computers and I do switch them off in case of an electrical surge which COULD

destroy my Hard Disk and everything on it - or, at worse, set it on fire.

In any case, I don't like the fact that my Laptop Power Adapter can get quite warm even when I am using it during the day, so I normally unplug it, "Better Safe Than Sorry"

If you have a local power cut that leaves you without electricity for a while, it could lead to all your electrical devices turning on at once. This could create a massive power surge that could cause components in your Laptop to FRY and result in an electrical fire breaking out - I say COULD so don't get paranoid about it but better safe than sorry!

**About Us** Workshops **Digital Photography** Home **Home Support Members Login Useful Links** Feedback

# **Keyboard Mysteries**

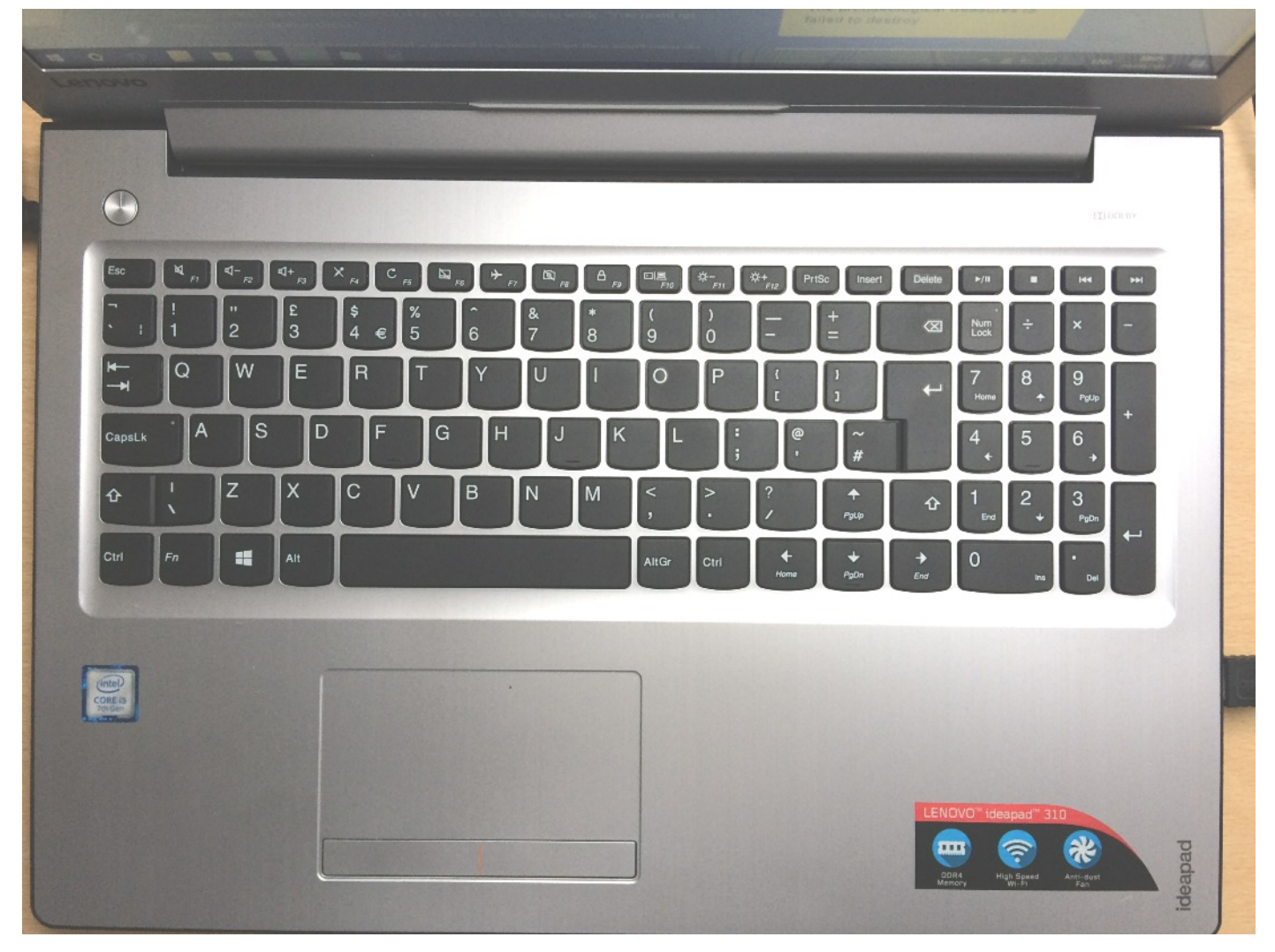

Someone with a New Laptop was asking me about one or two Keys on the Keyboard which were a mystery to them - one of which I had to dig deep in my past to explain!

I remembered from my Engineering Night School that the "wiggly line" Symbol was called a "Tilde" and was some kind of Greek mathematical symbol.

Either that or it was my long lost Aunt (Aunt 'hilda) …. I looked into it, and it might as well be, as I have never found a use for it on my computer!

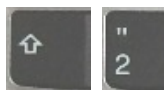

If you just press the number two key then you will just type the number 2; if you hold down the Shift Key as shown and press 2 then you will get the Double Quote symbol above it.

I use the Double Quote to highlight a word like "Tilde" to bring it to your attention BUT "They are normally used to indicate speech", said John.

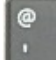

The single quote, if you remember your Grammar from school, is used in a word to indicate possession …. John's book for instance

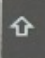

You used the Shift Key in the second example but normally, if you are typing a word and you just want the First letter as a Capital, then you hold down the Shift Key with your Left Hand and press the Letter you want with your Right Hand, then release the Shift Key and carry on.

IF YOU WANT A WHOLE SECTION IN CAPITALS, then you Press the "Caps lock" Key to switch it on …. Type your words …. Then Press it again to switch it off and continue in Lower Case letters

**About Us Digital Photography** Home **Home Support** Workshops **Members Login Useful Links** Feedback

## **Keep taking the Tablets**

I have a Tablet Computer (An iPAD Mini actually) which I use as well as my Laptop …. Why both you may ask?

Well, there's no way I could store all my Photos back to about 2001, all my Documents, Music and Videos on a Tablet Computer - they just don't have the space! And, they are not the best for doing a lot of Word Processing (Typing to you) or Spreadsheets.

### So, **when/why do I use my iPAD?**

**1)** Well, first of all it is very fast to switch on and get going! Towards my Laptop it is like "Greased Lightening" and secondly it is small and light to hold .... So, I use it to relax sat up in bed before I settle down for the night and when I wake up I check the **BBC News App** to see if it is worth getting out of bed! Generally, I switch it on, check the Weather, check my eMails, check the BBC News and also the Football News to see who is the latest Manager to be sacked!

*Did you know that, if you have the BBC App on your iPad/Tablet, you can set up personalised Tabs along the top to suit your interests? …. Select the BBC Icon and then touch the Pencil Icon at the top right of screen to Add your options - I have "Football" and "Technology" but you might like to have "Cricket", "Entertainment", "Arts", "Theatre", "Brexit", "Politics" , "Royal Family" etc*

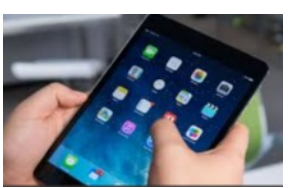

**2)** Then I check my **Weather App** to see if I need to change my plans for the next day

*Did I tell you about the misunderstanding we had on holiday in Italy this year? We were trying to get a builder to come round urgently to do an outside repair job the next day. "OK", he said, but "Weather Depending!" …. Of course he didn't turn up even though it was a beautiful day. When we put this to him in our best Italian, he said he meant "Whether depending on if he had another job to do!"(Doooooh!)*

**3)** What else?

Oh yes, I remember …. I use my iPAD all the time to keep a **"ToDo List"** of jobs I don't want to forget. On the iPAD there is a **built-in App called "Reminders"** which is excellent, simple to use and colourful. (I don't use one on my Laptop because I could have the job done while it is loading up!) :

On an Acer "Android" Tablet, you can Download a very simple one called "Checklist" from the "Google Play Store" which has no Ads and doesn't want access to your Files and Personal Data!

**Note:** If you want one with more colour functionality, you might like to try the App called **"Remember the milk"** which has been around for years.

### **Over 50's Health and Well Being**

Did you know there is an "Over 50's Health and Well Being" section on the PC Senior Web Site? (Find it under the "Useful Links" Tab on the Home Page)

Take a look at the Web Site: www.heartuk.org.uk The Cholesterol Charity .... CHECK IT OUT! *(Find out what they say about Statins and Diet etc)*

# Until next time - **Good Health**

*from John & Sandra (PC Senior) Soon be Christmas*